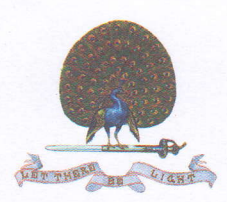

## Mayo College Girls' School

Mayo Link Road, Ajmer - 305 007 Phone : (O)  $+91-145-2661286$  • Direct Line 2661734 Website : www.mcgs.ac.in E mail : principal@mcgs.ac.in

Kanchan Khandke Principal **DETAILED INSTRUCTION FOR CAA - 2021** 

Deor Parents,

Greetings of the day!

1. This is with reference to the Online Common Aptitude Analysis - 2021 (CAA-2021) scheduled to be organized on Saturday, Jan 09, 2021.

2. The Online CAA will be conducted in three segments. Each segment will be of a5 minutes, There will be a break of 30 minutes between segments. The CAA will commence at 0930 hours (IST) and order of subjects will be English, Maths and Hindi. Timings are as follows;-

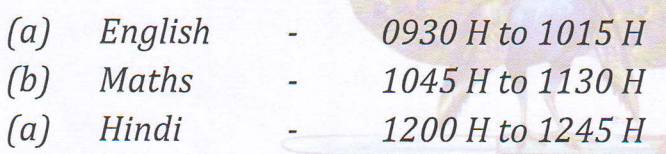

3. Two mock CAAs will be organized online on Thursday, December 24, 2020 and another on Saturday, January 02, 2021 respectively. The mock sessions should help candidates to familiarize themselves with the protocols of online CAA. Duration of each segment will be of 15 minutes. There will be a break of 15 minutes between segments. The mock CAA will commence at 0930 hours (IST) and order of subjects will be English, Maths and Hindi. Timings are as follows;-

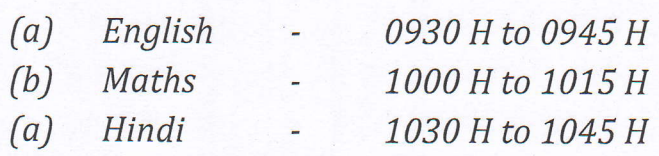

4. You are advised to use preferably a desktop or a laptop for the online Aptitude Analysis.

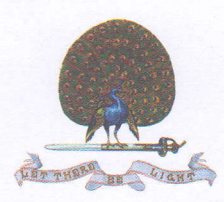

## Mayo College Girls' School

Mayo Link Road, Ajmer - 305 007 Phone : (O) +91-145-2661286 · Direct Line 2661734 Website : www.mcgs.ac.in E-mail : principal@mcgs.ac.in

Kanoll^anKha,nd,l<\*t Principal - <sup>2</sup>

5. Login credentials and the link will be shared well in odvance of the CAA on the dates mentioned above.

6. Candidotes registered with other participating schools wiII get only one Iogin Id and password.

7. On the day of CAA, please click the link and enter yourlogin credentials ond submit. After login select your first segment i.e. English ond begin CAA, You have to attempt questions in sequential order from 1st to the last. Please note that you cannot go back to previous question till you attempt the last question. AII questions are multiple choice type questions.

8. Once you attempt the last question and click on review button, a panel will appear on the screen and you can edit any of your responses.

9. In case of a power failure or connectivity problem, when you log in again, the attempted questions will be saved automatically and you have to attempt only remaining questions.

10. Once you finish, please press submit button or it will be submitted automatically once time is finished.

11. Please acknowledge receipt of this mail.

With best wishes and warm regards,

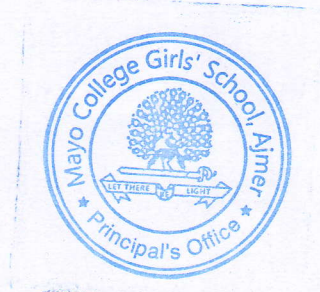

Your sincerely, <u>Iko</u>

Ms. Kanchan Khandke Principal